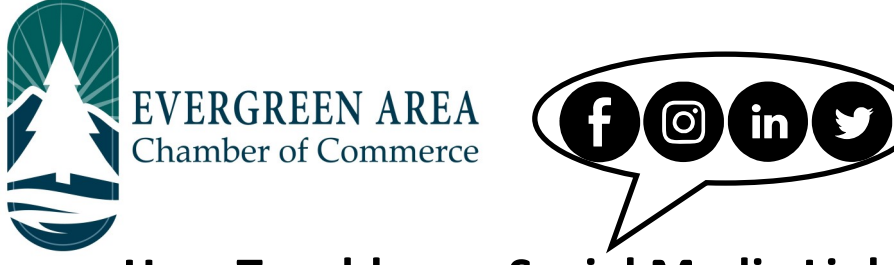

## **How To add your Social Media Links to the Chamber Website**

**Step 1:** Go to EvergreenChamber.org and click "Member Login". Enter your login info.

*If you need your login information please contact our Operations Team at (303) 674-3412 or admin@evergreenchamber.org*

**Step 2:** Click "Company Information" on the left side of the page under the "Shortcuts" menu.

**Step 3:** A new menu will open on the same side. Click "Website Information".

**Step 4:** Scroll down to the "Social Network Services" header. Click the check-boxes of the social media you would like to display, and then paste the relevant links into the appropriate boxes.

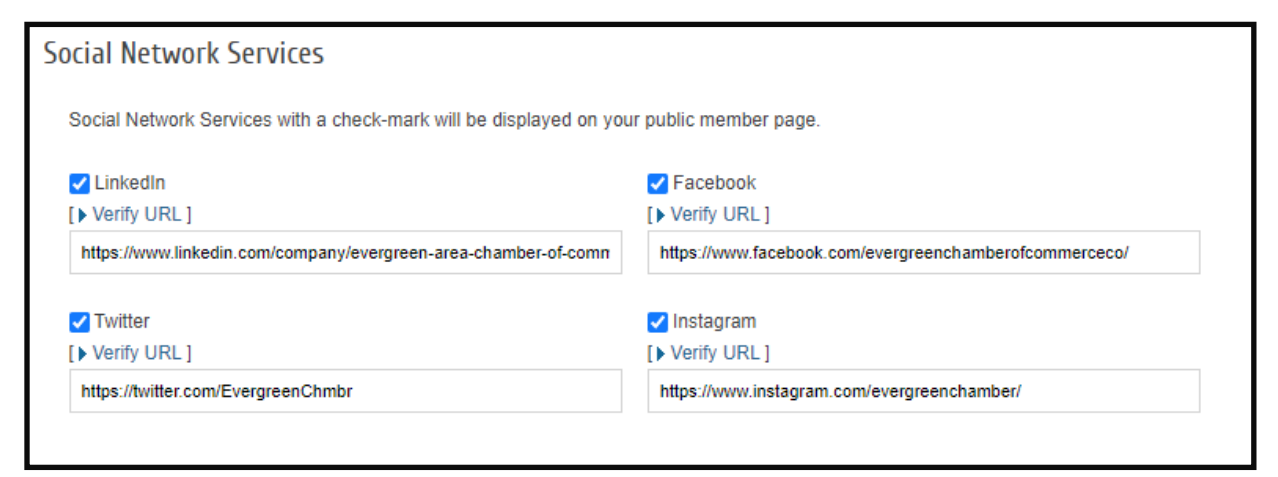

**Step 5:** Scroll down and click "Save Changes" at the bottom of the page. You're done!

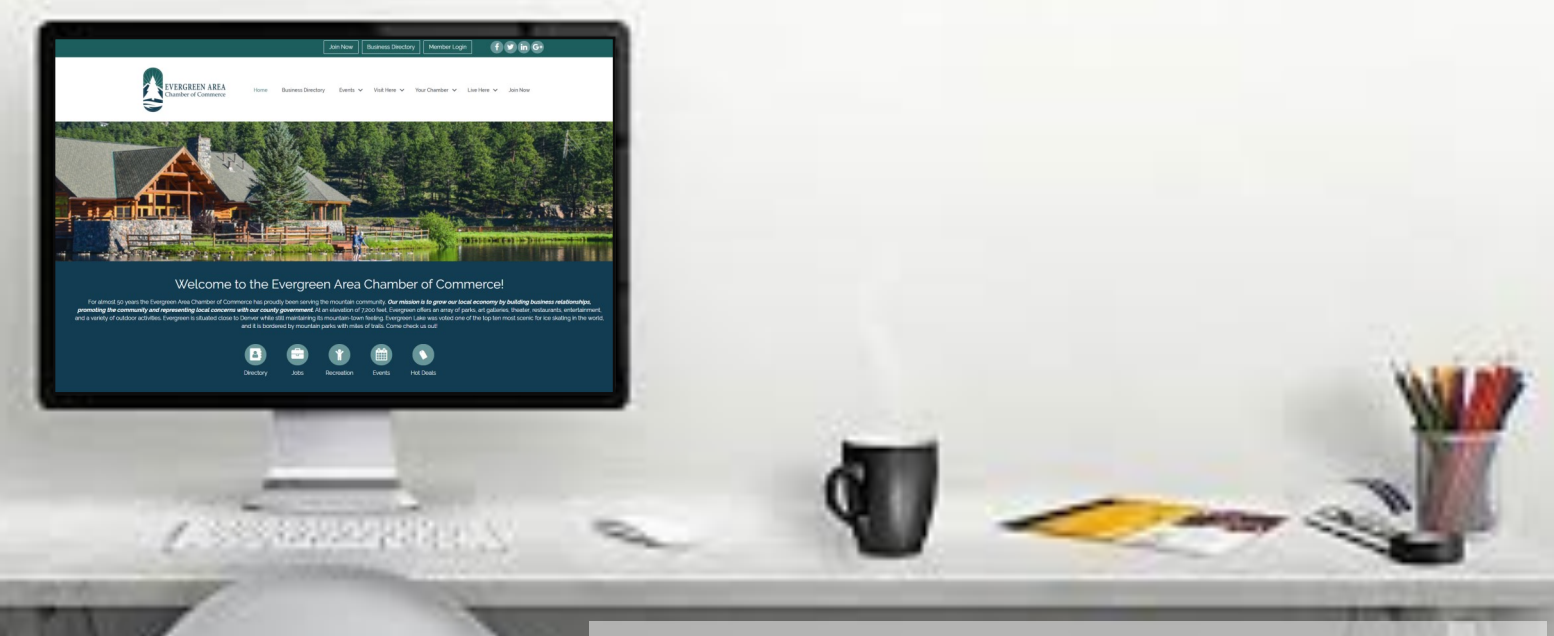